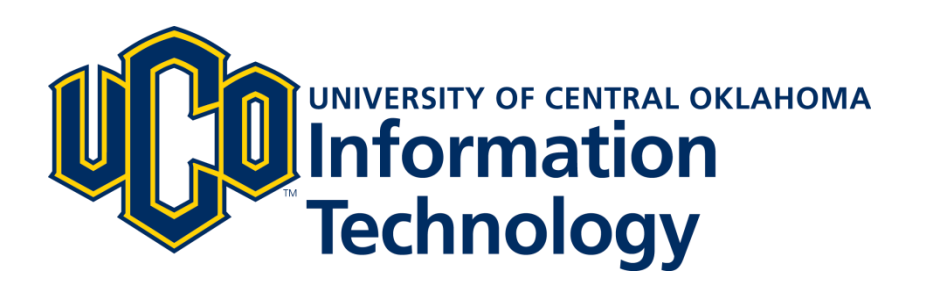

# **UCONNECT Guide**

# **My Finances Page**

May 2016 - v2

## **MY ACCOUNT**

Allows the user to view current and past account balances at the university based on term. Clicking on a term link takes the user to the Self-Service Banner page to show detailed billing for that term and "Pay Now" link for online payment through the university's contracted payment system, TouchNet.

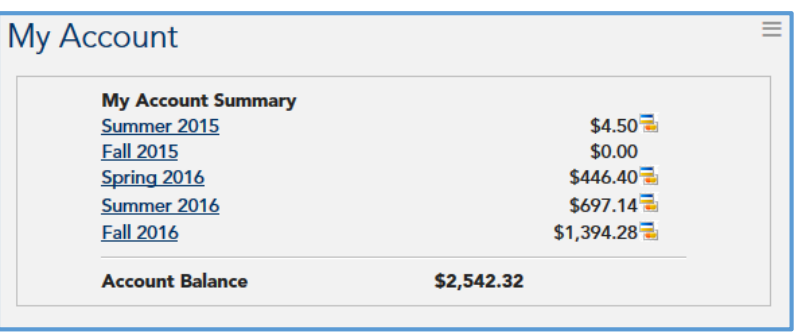

## **PAY ONLINE**

Provides the user a direct link to the TouchNet system to pay account balances online and to set up proxy access for a third party (such as a parent or spouse) to pay account balances directly.

## **FINANCIAL AID IMPORTANT LINKS**

View important information about Financial Aid including frequently used forms.

## **FINANCIAL AID REQUIREMENTS**

This informational Financial Aid portlet allows students to see the status of both satisfied and unsatisfied requirements from the Financial Aid Office and access additional information pertaining to the requirement. At a glance, the student will know if his or her financial aid file is complete or has outstanding requirements. A green check in the Status column means requirements have been met while a red flag indicates requirements have not been met. A yellow message icon links the student to the Requirements Message page in Self-Service Banner.

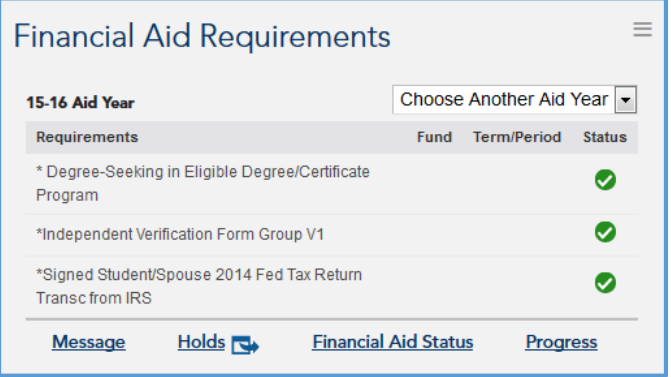

- **Message:** Links to the Requirements Message page in Self-Service Banner
- **Holds:** Links to the Financial Aid Holds page in Self-Service Banner
- **Financial Aid Status:** Links to Financial Aid Status for Award Year page in Self-Service Banner
- **Progress**: links to Academic Progress page in Self-Service Banner

#### **FINANCIAL AID AWARDS**

This portlet links to the Accept/Decline/Reduce Awards page in Self-Service Banner.

## **TAX NOTIFICATION**

Allows the student to view and print their personal 1098-T Tuition Statement for IRS purposes.

### **SCHOLARSHIPS**

View information about available scholarships and how to apply. Note: the UCO Scholarship application utility is only available to users between December 15<sup>th</sup> and February 15<sup>th</sup>.

## **STUDENT WORK STUDY**

This portlet allows the student to see the balance of their remaining work-study. The effective date of the balance data is also displayed. Other information that might be displayed in the portlet includes:

- Total Authorized Available
- Total Work Study Earned
- Remaining Work Study Balance
- Remaining Percentage of Work
- Total Hours Remaining to Work

Users can change the aid year displayed by selecting the desired one from the pull-down list and clicking Go. The portlet also includes the following navigational links:

**Student Work Study** 1314 **Federal Workstudy Student Financial Aid(FWSP Student Clerical-STAID) Total Authorized Available:** \$2,500.00 **Total Work Study Earned:** \$3,162.82 Remaining Work Study Balance: - \$662.82 Remaining Percentage of Work: -26.51  $-91.4$ **Total Hours Remaining to Work:** as of Aug 09, 2014 Choose Another Year v Go **Award Package Directory** 

- The Award for Aid Year link goes to the Award Package for Aid Year page in Self-Service Banner.
- The Directory link redisplays the portlet with the telephone number of the assigned supervisor.

## **CONTACT INFORMATION**

For additional information about the UCONNECT system, please contact the Technology Resource Center or the Service Desk.

## Technology Resource Center

- **Phone**: 405.974.5595
- **Email**: [trc@uco.edu](mailto:trc@uco.edu)
- **Location**: Administration Building, Room 101

#### Service Desk

- **Phone**: 405.974.2255
- **Email**: support@uco.edu
- **Location**: Max Chambers Library, 1<sup>st</sup> Floor